# <span id="page-0-0"></span>**Anleitung zur barrierefreien Video-Gestaltung**

Sie möchten ein Video barrierefrei gestalten? Dann sind Sie hier genau richtig. Ob Kurzvideo, Animation, Comic, oder Film - hier erfahren Sie, wie Sie Videos an die Bedürfnisse von Menschen mit Lernschwierigkeiten und Menschen mit Hör- oder Sehbehinderungen anpassen können. Diese Website wird Sie Schritt für Schritt dabei begleiten, wie Sie selbst, als Fachmann:frau oder Laie, klar und einfach, ein inklusives Video gestalten können.

Somit sind Sie im Einklang mit der UN-Behindertenrechtskonvention (UN-BRK), die für Menschen mit Behinderung einen barrierefreien Zugang zu allen öffentlichen Informationen fordert. Bislang gibt es keine Statistiken oder Zahlen, wie viele Menschen in Luxemburg mit einer Behinderung leben. Der aktuelle Aktionsplan der Luxemburger Regierung zur Umsetzung der UN-BRK sieht jedoch vor, dies zu ändern.

Im Sinne des "Design for All" (Gestaltung für Alle) profitieren aber nicht nur Menschen mit Behinderung von einer barrierefreien Gestaltung, beispielsweise von Untertiteln, sondern auch ältere Menschen, Menschen mit Migrationshintergrund oder einfach Menschen, die die gesprochene Sprache nicht so gut verstehen.

Es gibt verschiedene Gruppen, welche jeweils spezifische Bedürfnisse haben – barrierefreie Videos gestalten bedeutet, dass alle Gruppen mit ihren jeweils spezifischen Bedürfnissen Zugang zu den Videos haben. Zum Beispiel werden Untertitel eingefügt und auf eine gute Bild- und Tonqualität geachtet. Wer eine bestimmte Gruppe Menschen, mit ihren jeweiligen spezifischen Bedürfnissen erreichen möchte, sollte die entsprechenden Maßnahmen befolgen. So zum Beispiel eine Audiodeskription für Menschen mit Sehbehinderung einplanen und umsetzen.

Ein generelles Minimum an Barrierefreiheit ist nicht teuer und schnell gemacht. Zum Beispiel sind Untertitel leicht einzufügen, sie helfen Menschen mit Hörbehinderung und Menschen mit Lernschwierigkeiten, sowie Menschen mit Migrationshintergrund und älteren Menschen. Eine alternative Filmbeschreibung ist ebenso schnell und einfach gemacht. Eine Übersetzung in die Gebärdensprache oder eine Audiodeskription einfügen, kann mit mehr Aufwand und Kosten verbunden sein, weil man hier vielleicht auch externe Anbieter zur Hilfe nehmen muss. Hier sollte man sich im Voraus informieren.

Zur Sprache merken wir an, dass wir hier von einem luxemburgischen Kontext ausgehen. Deswegen sprechen wir hier von Deutscher Leichter Sprache und Deutscher Gebärdensprache – passen Sie gegebenenfalls die Sprache Ihrem Kontext an.

Auch bei höherem Aufwand und Kosten lohnt Barrierefreiheit in jedem Fall – wessen Budget es nicht erlaubt kann, wie zuvor betont, auch mit geringem Zeit- und Kostenaufwand schon viel zur Zugänglichkeit des Videos beitragen.

Im Namen der Menschen, die Barrierefreiheit schätzen, danken wir Ihnen im Voraus für Ihr barrierefreies Video.

## <span id="page-1-0"></span>**Inhaltsverzeichnis**

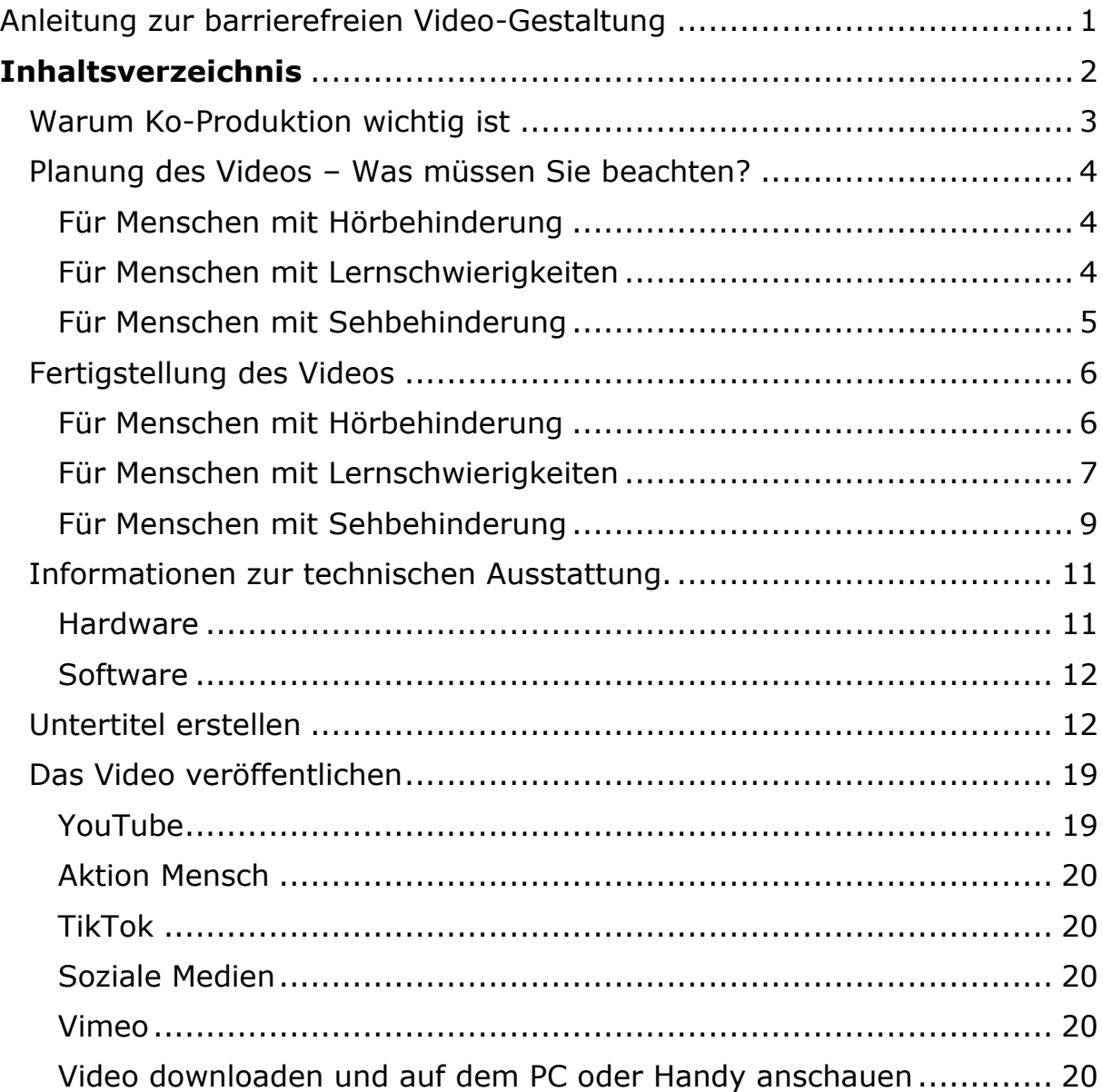

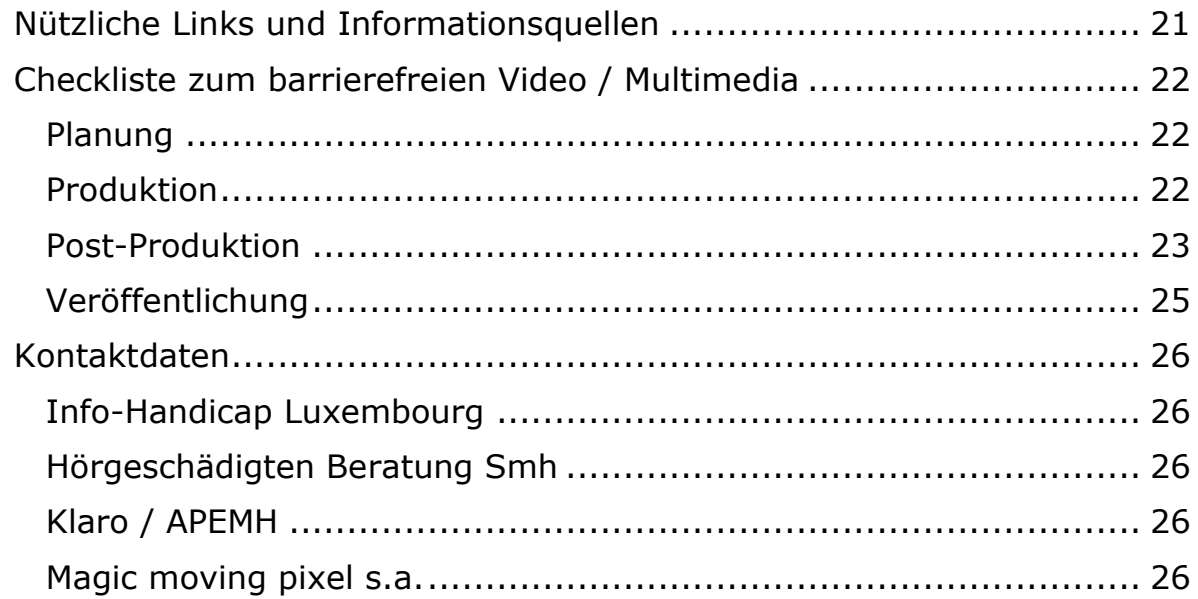

# <span id="page-2-0"></span>**Warum Ko-Produktion wichtig ist**

Bei der Herstellung eines barrierefreien Videos, oder anderer Medien, sollten Menschen mit Beeinträchtigung (MmB) **von Anfang an** mitwirken. Die Ko-Produktion mit MmB bringt viele Vorteile mit sich.

MmB wissen selbst, was sie brauchen, was sie verstehen und welche Hilfsmittel sie benutzen. So können neue Hilfsmittel und Alternativen sofort auf ihren Nutzen getestet werden. Es kann also zusammen entschieden werden, mit welchen Mitteln man ein maximal barrierefreies Produkt erstellen kann.

Durch die Zusammenarbeit mit MmB können offensichtliche Barrieren verhindert werden. Das Projekt ist von Anfang an barrierefrei und erreicht mehr Menschen.

Schon bei der Planung soll beachtet werden, ob ein Video der richtige Weg ist. Manchmal kann ein anderes Medium sinnvoller sein. Oder mehrere Medien ergänzen sich: zum Beispiel ein Kochrezept mit Zutatenliste auf Papier und dazu ein Video wie man die Zutaten verarbeitet. Man soll also immer offen sein und sich nicht sofort festlegen.

Auch das Thema des Videos soll zusammen geplant werden. So wird sichergestellt, dass das Video auch seinen Nutzen hat und nicht das eigentliche Interessengebiet der Zielgruppe verfehlt.

# <span id="page-3-0"></span>**Planung des Videos – Was müssen Sie beachten?**

### <span id="page-3-1"></span>**Für Menschen mit Hörbehinderung**

Menschen mit einer Hörschädigung sind auf Untertitel und/oder Übersetzung in die Gebärdensprache angewiesen. Wie man beides am besten einblendet, erklären wir in der Rubrik: "Fertigstellung der Videos" Planen Sie Untertitel und Gebärdenspracheinblendung so früh wie möglich ein.

#### <span id="page-3-2"></span>**Für Menschen mit Lernschwierigkeiten**

Beim Video sollen akustische und visuelle Informationen leicht zu verstehen sein. Eine klare Struktur ist wichtig.

Die Information sollte über 2 Wege vermittelt werden: sowohl visuell als auch akustisch. Das nennt sich auch "2 Sinne-Prinzip". Manche Menschen mit Lernschwierigkeiten lesen nicht oder kaum. Sie können die Information dann hören. Die Audiospur und das Video müssen die gleichen Informationen wiedergeben.

**Akustische oder Audio-Informationen** sind Sprache, Musik und Geräusche. Sie können schwer verständlich sein durch:

- o Satzbau und Wortwahl (schwere Sprache, Fremdsprache)
- o Sprechweise (Nuscheln, Dialekte, Lautstärke)
- o Störgeräusche (Geräusche in der Umwelt, Wind, Autos, andere Menschen die sprechen)
- o Hintergrundmusik (zu laut, Gesang, soll nicht vom Gesprochenen ablenken)

**Visuelle oder Video-Informationen** sind Bilder und Untertitel. Sie können schwer sein durch:

- o zu viel Informationen auf einmal (Konzentration)
- o Kontrastmangel
- o ablenkende Details oder Hintergrundbilder
- o schnelle Zeit- und Schauplatzwechsel
- o schlechte Qualität (zu hell oder zu dunkel, verpixelt)
- o weil sie nicht zum Thema passen

Untertitel sollten **auch** auf Deutsch sein, denn Luxemburgisch ist schwer zu lesen.

## **Handlung und Rhythmus**

- o Die Konzentrationsfähigkeit kann beeinträchtigt sein. Überladen Sie das Video nicht mit zu vielen Informationen. Vermitteln Sie nur wichtige und relevante Informationen.
- o Machen Sie eine klare, logische Struktur. Die Handlung soll klar verfolgt werden können und nachvollziehbar sein.
- o Vermeiden Sie zu viele oder abrupte Schauplatzwechsel. Wo man sich befindet und wer gerade spricht, muss klar sein. Das gilt auch für zeitliche Sprünge.

# **Bild und Ton**

Bild und Ton sollen immer eine gute Qualität haben. Das Bildmaterial muss gut erkennbar und kontrastreich sein. Der Fokus soll auf der Information bleiben. Vermeiden Sie abrupte Bildwechsel und hektische Kameraführungen. Achten Sie auf eine gute Beleuchtung.

Manche Menschen können schwer herausfiltern, was wichtig ist. Daher sollten keine Neben- oder Störgeräusche zu hören sein. Wenn Hintergrundmusik eingesetzt wird, darf diese nicht vom eigentlichen Inhalt ablenken.

Hintergrundmusik soll leise und bestenfalls ohne Gesang sein.

Musik kann aber gezielt eingesetzt werden, um zum Beispiel einen Szenenwechsel anzukündigen.

# <span id="page-4-0"></span>**Für Menschen mit Sehbehinderung**

Menschen mit Sehbehinderung sind darauf angewiesen, dass die bildlichen Informationen akustisch wiedergegeben werden. Bestenfalls mittels einer **Audiodeskription**, zumindest aber mittels einer **alternativen Filmbeschreibung**.

Entscheidet man sich dafür, das Video mit Audiodeskription zu gestalten, sollte man **Dialogpausen** einplanen, um Zeit für die Audiobeschreibung zu schaffen. Hierzu finden Sie weiter Informationen in der Rubrik ″Fertigstellung des Videos″.

# <span id="page-5-0"></span>**Fertigstellung des Videos**

## <span id="page-5-1"></span>**Für Menschen mit Hörbehinderung**

Menschen mit einer Hörschädigung brauchen eine Übersetzung in die **Gebärdensprache** und/oder **Untertitel**.

### **Einblendung von Gebärdensprache:**

Es gibt zwei Arten der Einblendung von Gebärdensprache:

- Die Film-in-Film-Methode
- Das Einblenden des Gebärdensprachvideos rechts unten im Originalvideo.

Für beide Arten der Einblendung der Gebärdensprache gilt:

- Die Person muss vor einem neutralen Hintergrund stehen, damit die Gebärden gut sichtbar sind.
- Das Oberteil der Kleidung muss ohne Muster sein und soll im Kontrast zu den Händen stehen.

Die **Film-in-Film-Methode** ermöglicht es, das Originalvideo in einer leicht verkleinerten Form zu zeigen, rechts neben diesem wird die Gebärdensprache gezeigt. Bei dieser Methode verdeckt die Einblendung der Gebärdensprachübersetzung das Originalvideo kaum. Die Einblendung ist groß genug, um die Gebärdensprachübersetzung gut zu sehen und damit zu verstehen. Für diese Art von Video ist eine gewisse technische Ausstattung nötig, nicht jedes Videoprogramm bietet diese Möglichkeit an. Außerdem muss die Person vor einem Greenscreen gefilmt werden.

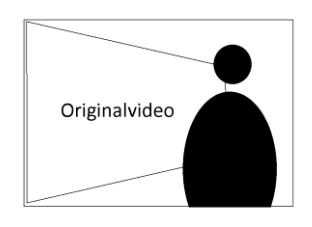

Eine andere Möglichkeit der Einblendung der Gebärdensprache ist das **Einblenden des Gebärdensprachvideos rechts unten im Originalvideo**. Diese Art der Einblendung verdeckt einen Teil des Videos, die Einblendung ist kleiner als bei der Film-in-Film-Methode. Eine kleine

Einblendung kann dazu führen, dass die Gebärdensprachübersetzung weniger verständlich ist, da sie nur klein zu sehen ist.

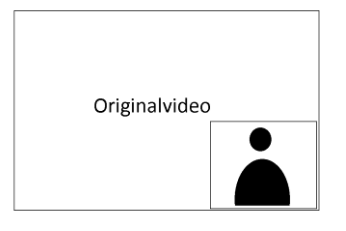

Je nach Inhalt der Videos kann es nützlich für die Benutzer:innen sein, die Möglichkeit zu haben, sich das Video in Gebärdensprache langsamer abspielen zu lassen (also in Slow-Motion).

## **Untertitelung**:

Wichtig ist, dass die Untertitel:

- Gut lesbar sind
- Ausreichend Zeit zur Verfügung steht den Text zu lesen
- Nicht mehr als 2 Zeilen nutzen, um nicht zu viel vom Bild zu verdecken.

### **Kennzeichnung der Videos:**

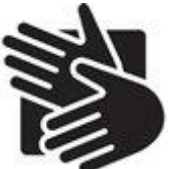

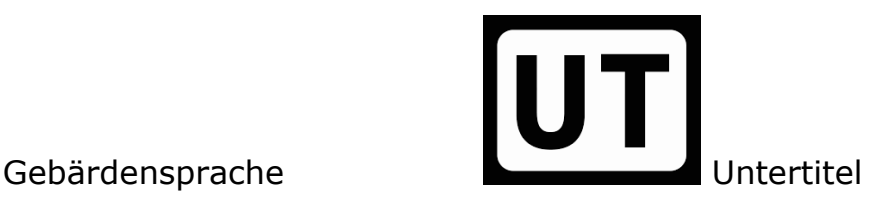

## <span id="page-6-0"></span>**Für Menschen mit Lernschwierigkeiten**

Sie finden im Folgenden Informationen dazu, wie Sie ein Video, welches inhaltlich kompliziert ist, für Menschen mit Lernschwierigkeiten barrierefreier gestalten können.

## **"Erklärhilfe" - eine Beschreibung in einfacher Sprache**

Das Video ist in einer Fremdsprache? Das Video ist vielleicht kompliziert und abstrakt? Vielleicht reichen dann Untertitel nicht, um den Inhalt zu verstehen… Dann hilft – falls möglich - eine kurze, einfache Erklärung.

# **Arten der "Erklärhilfe":**

Entweder:

- Als Einleitung oder Anhang im Video selbst
- Auf Luxemburgisch oder Deutsch (mit Untertiteln)

Man kann das Kapitel Einleitung oder Anhang auch überspringen.

Oder:

 Als kurzen deutschen Text. Den Text kann man sich dann online vorlesen lassen oder selbst lesen.

# **Inhalt der "Erklärhilfe":**

Bitte erklären Sie:

- Um was es im Video geht.
- Was die Personen im Video sagen Dialoge.
- Was Sie mit dem Film vermitteln möchten.

# **Untertitel**

Untertitel sind nicht nur für Menschen mit Hörbehinderung unerlässlich, sondern auch eine große Hilfe für Personen, die die jeweils gesprochene Sprache nicht gut verstehen. Kurz gefasste, einfache Untertitel helfen auch Menschen mit Lernschwierigkeiten.

**Wichtig**: Zeigen Sie, wie und wo man die Untertitel in der gewünschten Sprache auf der Video-Plattform wählt, zum Beispiel auf YouTube. Das kann mit Hilfe von einem Foto mit Erklärungen sein. Oder es kann ein Mini-Tutorial sein.

- Passen Sie gerne die Sprache an Ihren Kontext an. Hier in Luxemburg sollen die Untertitel immer auch auf Deutsch zur Verfügung stehen. Auch wenn der Originalton Luxemburgisch ist. Ideal in Luxemburg also: Untertitel auf Deutsch und Französisch, zum Auswählen.
- Einfache, kurze Sätze schreiben. So kürzen, dass keine Information verloren geht.
- Klare, gut lesbare Schrift, keine Großbuchstaben (Versalien).
- Höchstens 2 Zeilen fest als Block (kein Scrollen).
- Dauer  $($  = Mindeststandzeit $)$ 
	- $\circ$  1 Sekunde für sehr kurze Untertitel ("Ja")
	- o Als Grundregel sollte man pro 12 Buchstaben Text minimal eine Sekunde einplanen.
- Der Kontrast zwischen der Farbe der Untertitel und der Farbe des Hintergrunds muss stark genug sein.
- Bei Dialogen ändert die Farbe des Hintergrunds, damit klar ist, wer spricht.
- Untertitel sollten immer an der gleichen Stelle des Bildschirms sein.
- Untertitel sollten problemlos abschaltbar sein.
- Wenn die Nutzer:innen die Sprache nicht selbständig einstellen können: die Untertitel können auch fest eingebaut werden. Dann gibt es das Video in 2 Sprachversionen, mal mit französischen Untertiteln, mal mit deutschen Untertiteln. Nachteil: die Untertitel können nicht abgeschaltet werden.
- Schriftgröße, Farbe und Position der Untertitel können bei digitalen Playern meist vom Benutzer angepasst werden. Sind die Untertitel Teil des Videos, dann kann der:die Benutzer:in die Darstellung nicht mehr anpassen.

## <span id="page-8-0"></span>**Für Menschen mit Sehbehinderung**

Hier erhalten Sie Informationen zur Gestaltung von Audiodeskriptionen.

## **Die Audiodeskription und wie man sie gestaltet:**

**Inhalt:** die Audiodeskription sollte Bildinhalte in akustische Informationen übersetzen. Sie sollte also ein Verständnis dafür schaffen, was im Bild zu sehen ist. Die Auswahl der zu beschreibenden Bildinformation ist dabei kontextsensitiv, will heißen, es geht um die Kerninformation des Bildes. Oft ist es wichtiger zu beschreiben wer durch die Tür kommt als die Farbe der Tür. Akustische Inhalte sollten nicht in der Audiodeskription wiederholt werden, z.B. "Das Telefon klingelt".

- **Akustische Pausen:** die Audiodeskription sollte die akustischen Pausen des Films verwenden. Die Audiodeskription sollte niemals Tonpassagen mit Inhalten übersprechen. Die Kunst der Audiodeskription besteht darin, die akustischen Pausen so gut wie möglich zu nutzen, um alle notwendigen Bildinformationen so vollständig und verständlich wie möglich einer blinden Person zur Verfügung zu stellen. Hier gilt es, Wichtiges von Unwichtigem zu trennen. Je kürzer die verfügbare Zeit, desto mehr muss gefiltert werden. Hat man mehr Zeit zur Verfügung als notwendig, kann man auch mal schweigen. Es gilt die richtige Balance zu finden. **Kleiner Hinweis:** ein:e gute:r Filmproduzent:in weiß um die Notwendigkeit einer Audiodeskription und setzt Sprachpausen gezielt ein, um Platz für die Audiodeskription zu lassen. Wenn es keine Pausen gibt, weil z.B. ein:e Sprecher:in über die gesamte Zeit des Films einen eigenen Text spricht, dann ist eine klassische Audiodeskription nicht machbar, und man muss auf eine alternative Filmbeschreibung zurückgreifen.
- **Tonfall:** die Audiodeskription sollte mit ruhiger, klar verständlicher Stimme gesprochen werden. Die Audiodeskription selbst erzeugt keine Inhalte und keinen Spannungsbogen. Sie sollte objektiv sein und nicht bewerten. Dabei sollte sie immer verständlich bleiben und kein Fachvokabular verwenden. Durch das gleichmäßige Sprachtempo bleibt die Audiodeskription immer deutlich vom Film-Ton unterscheidbar. Die Audiodeskription eines Filmes sollte immer von der gleichen Person gesprochen werden.
- Korrektes Timing: eine Audiodeskription sollte zeitnah erfolgen. So sollten keine Informationen vorweggenommen werden, die ein:e sehende:r Betrachter:in auch nicht hat. Plötzliche Wendungen sollten nicht vor der visuellen Präsentation beschrieben werden, um die Überraschung nicht zu nehmen (Spoiler Alert!). Entsprechend sollte man keine Handlungen beschreiben, die schon lange vorher sichtbar waren. Eine Audiodeskription darf nichts weglassen, was für das spätere Verständnis des Films notwendig sein könnte. Eine gute Audiodeskription für einen Film setzt also die Kenntnis des gesamten Filmes voraus. Bei Live Events ist dies oft nicht möglich.
- **Sprache:** die Audiodeskription sollte die gleiche Sprache wie der Film verwenden. Wenn die Personen im Film Deutsch sprechen, dann sollte auch die Audiodeskription die deutsche Sprache verwenden. Sollte der Film mehrsprachig sein, so sollte man sich an der primären Sprache orientieren.
- **Personenbeschreibungen:** Handlungen leben von ihren Personen. Deshalb ist es wichtig die Personen möglichst präzise

zu beschreiben. Wie ist der Name der Person? Was ist ihr Alter? Welches Geschlecht hat sie? Kann man den Typ der Person erkennen, z.B. Manager im Anzug. Ist etwas besonders auffällig, z.B. Frisur, Art der Fortbewegung, etc.

## **Alternative Filmbeschreibung:**

Wird das Video online vertrieben, so kann man dem Film zusätzliche Informationen mitgeben, z.B. in Form von Texten. Das kann in Form einer PDF Datei geschehen oder als Text auf einer Webseite. Wenn eine Audiodeskription aufgrund mangelnder Sprachpausen gar nicht möglich ist, dann ist die alternative Filmbeschreibung die einzige Alternative. Auch wenn der Inhalt eines Filmes als alternative Filmbeschreibung vermittelt werden kann, so geht dabei doch immer der zeitliche Kontext (z.B. Sprach-, Geräusch- und Musikinformation) verloren. Eine alternative Filmbeschreibung ist also immer nur eine Notlösung.

Beim Vertreib von Texten über Webseiten sollte man darauf achten, dass die Website barrierefrei gestaltet wurde. Die schönste Filmbeschreibung nützt nichts, wenn die Person mit Sehbehinderung gar nicht bis zum Text kommt oder die PDF Datei nicht lesen kann.

# <span id="page-10-0"></span>**Informationen zur technischen Ausstattung.**

## <span id="page-10-1"></span>**Hardware**

Als Minimalanforderung kann man die eingebaute Kamera eines Smartphones (iOS/Android) nutzen. Mit entsprechendem Zubehör kann man die Bild- und Tonqualität deutlich steigern, z.B. durch den Einsatz von

- o Stativen oder Gimbal Stabilisatoren
- o zusätzlichen Leuchten
- o externen Mikrophonen

Damit kann man sich vor verwackelten Bildern, schlechter Ausleuchtung oder unverständlichem Ton schützen.

Im Idealfall hat man eine semi-professionelle oder professionelle Kamera zur Hand.

## <span id="page-11-0"></span>**Software**

# **Gratisprogramme zum Filmen mit Smartphones:**

## Android

o Open Camera (Android)

## iOS

o Kamera App des Betriebssystems.

## **Gratisprogramme zum Schneiden / Bearbeiten:**

### Android

o In Shot

## iOS

- o iMovie
- o In Shot

## **Auf dem Computer schneiden:**

- Kden Live (Windows & Linux) <https://kdenlive.org/en/>
- iMovie (Mac) <https://www.apple.com/imovie/>
- Blackmagic DaVinci Resolve (Windows & Mac) <https://www.blackmagicdesign.com/products/davinciresolve/>

## **Kostenpflichtige Programme zum Schneiden/Bearbeiten:**

- Adobe Premiere Pro (Windows & Mac) <https://www.adobe.com/products/premiere.html>
- Vegas Pro (Windows) <https://www.vegascreativesoftware.com/us/vegas-pro/>
- Final Cut Pro (Mac) <https://www.apple.com/final-cut-pro/>
- Blackmagic DaVinci Resolve Pro (Windows & Mac) <https://www.blackmagicdesign.com/products/davinciresolve/>

# <span id="page-11-1"></span>**Untertitel erstellen**

Untertitel verbessern die Barrierefreiheit eines Videos auf recht einfache Art und Weise. Es sind Textversionen der gesprochenen Worte oder erwähnenswerter Geräusche. Bitte beachten Sie, dass wir hier die Erstellung von Untertiteln beschreiben, die vom:von der Nutzer:in einund ausgeschaltet werden können. Es gibt verschiedene Wege Untertitel-Dateien zu erstellen:

- Mit Hilfe eines einfachen Texteditors.
- Mit Hilfe eines speziellen Programms.
- Mit Hilfe eines Schnittprogramms mit eingebauten Untertitelfunktionen.

Schnittprogramme mit eingebauten Untertitelfunktionen arbeiten recht unterschiedlich und sind meist nur kommerziell zu haben. Wenn Ihr Schnittprogramm über eine solche Funktion verfügt, empfehlen wir, das entsprechende Handbuch zu studieren. Wir beschreiben hier lediglich die ersten zwei Optionen.

## **Dateiformate für Untertitel:**

Bevor Sie Ihre Untertitel erstellen vergewissern Sie sich, dass das Dateiformat von der gewählten Abspielsoftware unterstützt wird. Nicht jeder Player unterstützt alle Untertitelformate. Wenn Sie eine Online-Lösung verwenden stellen Sie sicher, dass die gewählte Plattform den Import Ihres Untertitelformats unterstützt. Die Unterschiede zwischen den verschiedenen Dateiformaten sind oft nur geringfügig. Wir stellen hier die zwei am häufigsten genutzten Untertitelformate vor: SRT und WebVTT.

# **Das SubRip-Dateiformat:**

SubRip ist ein kostenloses Softwareprogramm für Microsoft Windows, das Untertitel und deren Zeitangaben aus verschiedenen Videoformaten in eine Textdatei extrahiert. Es verwendet die Dateiendung ″.srt″.

SubRip-Dateien enthalten Textgruppen, die durch eine Leerzeile getrennt werden. Hier ein Beispiel:

```
1
00:00:26,000 --> 00:00:28,500Hallo, mein Name ist Josiane.
\mathcal{L}00:00:28,600 --> 00:00:33,000Mein weißer Stock signalisiert Euch, dass ich blind bin.
3
00:00:33,100 --> 00:00:40,000
Dank des weißen Langstocks wird mein Aktionsradius 
um gut einen Meter vergrößert.
```
Die erste Zeile einer Gruppe enthält einen Zähler, der bei 1 beginnt. Die folgende Zeile enthält Zeitcodes, die den Beginn und das Ende der Anzeige beschreiben. Stunden, Minuten und Sekunden werden durch zwei-stellige Zahlen getrennt durch einen Doppelpunkt angegeben. Die Millisekunden werden als drei-stellige Zahlen formatiert, denen ein Komma vorangestellt wird. Die folgenden Zeilen enthalten den anzuzeigenden Text des Untertitels. Der Text kann mehr als eine Zeile nutzen. Bitte verwenden Sie nicht mehr als 2 Zeilen und halten Sie jede Zeile kurz, damit sie in das Video passt.

Es wird empfohlen, das UTF-8-Zeichenformat zu verwenden, um sicherzustellen, dass sprachspezifische Zeichen, Interpunktion und Symbole korrekt dargestellt werden. Tatsächlich ist die Zeichenkodierung nicht Teil der SubRip-Spezifikation, was bedeutet, dass die SubRip-Parser versuchen das korrekte Zeichenformat zu erkennen. Dies ist oft eine Quelle von Problemen.

Das SubRip-Dateiformat wird von den meisten Software-Videoplayern unterstützt.

# **Das WebVTT-Dateiformat:**

Das WebVTT oder ″Web Video Text Tracks″ Format ist ein [Standard](https://www.w3.org/TR/webvtt/) des World Wide Web Consortiums für die Anzeige von zeitgesteuertem Text in Verbindung mit dem HTML5 <track>-Element. Der Hauptzweck von WebVTT-Dateien ist das Hinzufügen von Text-Overlays zu einem <video>- Element.

```
<video controls="controls" width="640" height="480"poster="poster.png">
   <source type="video/mp4" src="video.mp4" />
   <track kind="captions" lang="en" srclang="en" label="English" src="video_eng.vtt" />
   <track kind="captions" lang="es" srclang="fr" label="Français" src="video_fre.vtt" />
</video>
```
Das WebVTT-Format ist dem SRT-Dateiformat sehr ähnlich. Schauen wir uns ein Beispiel an, um einige Unterschiede zu erkennnen.

```
WEBVTT
00:26.000 --> 00:28.500<v Josiane>Hallo, mein Name ist Josiane.
00:28.600 --> 00:33.000<v Josiane>Mein <b>weißer Langstock</b> signalisiert Euch, dass ich blind bin.
00:33.100 --> 00:40.000<v Josiane>Dank des weißen Langstocks wird mein Aktionsradius um gut <i>einen 
Meter</i> vergrößert.
```
- Die erste Zeile beginnt mit WebVTT.
- Nachkommastellen werden durch einen Punkt statt durch ein Komma getrennt. Die Angabe der Stunden ist optional.
- Die Bildnummerierung vor dem Timecode ist optional.
- WebVTT bietet dem Ersteller mehr Möglichkeiten bei der Textformatierung, hier z.B. fetter oder kursiver Text.

Das WebVTT-Dateiformat bietet mehr Funktionen an, z.B. für Kommentare, Metainformationen und Stilvorlagen. Um mehr darüber zu erfahren lesen Sie bitte den [Standard.](https://www.w3.org/TR/webvtt/) Beachten Sie, dass nicht jeder Videoplayer alle im Standard beschriebenen Formatierungsfunktionen wiedergeben kann.

Auch wenn die Dateiformate für Untertitel unterschiedlich sind, so sind sie doch leicht zu verstehen. Viele Programme sind in der Lage Dateien von einem Untertitelformat in ein anderes zu konvertieren. Natürlich können bei der Konvertierung von einem Format mit umfangreichen Gestaltungsmöglichkeiten in ein Format mit einfacher Darstellung Informationen verloren gehen. In der folgenden Beschreibung werden wir uns auf die Erstellung des SubRip Dateiformats konzentrieren.

## **Erstellen von Untertiteln mit einem einfachen Texteditor:**

Da Untertitel aus Textinformationen bestehen kann man einen einfachen Texteditor verwenden.

Das linke Fenster zeigt einen Videoplayer, der die aktuelle Zeitangabe auf die Millisekunde genau anzeigt. Hier ist es der kostenfreie VLC Player. Das rechte Fenster zeigt einen Texteditor, in dem wir den Code im SRT Format schreiben. In diesem Fall ist es der freie Visual Studio Code Editor. Wir spielen das Video Schritt für Schritt ab und fügen die SubRip-Untertitelgruppen in unseren Editor ein. Dies ist eine manuelle Aufgabe, die viel Präzision erfordert. Schließlich speichern wir unsere Untertiteldatei

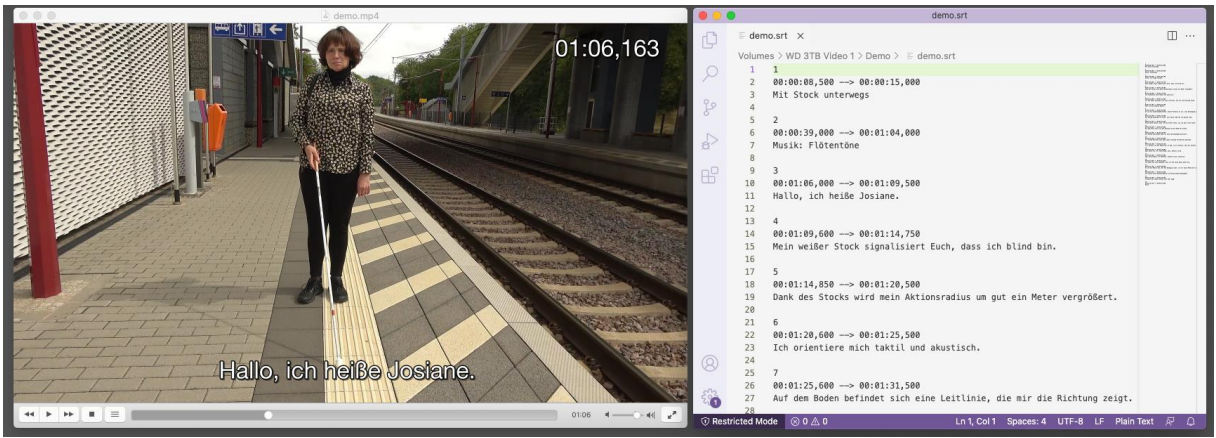

*Figur 1: VLC Player und Visual Studio Code Editor*

im gleichen Verzeichnis wie unsere Videodatei. Wir verwenden den Namen der Videodatei und wählen die Dateiendung ″.srt″.

Wenn wir unser Video in VLC erneut öffnen, sucht die Software nach der Untertiteldatei und bietet sie zur Anzeige an.

# **Erstellen von Untertiteln mit einer speziellen Anwendung:**

Die Erstellung von Untertiteln mit einem einfachen Texteditor ist zwar möglich, aber möglicherweise nicht die beste Lösung. Die manuelle Eingabe von Zeitcodes und die Durchführung von Syntaxprüfungen ist zeitaufwändig und mühsam.

Es gibt viele Programme, die bei der Erstellung von Untertiteldateien helfen. Einige von ihnen sind kostenlos erhältlich, andere sind kommerzielle Lösungen. Probieren Sie aus, was für Sie am besten funktioniert. Für unser Beispiel haben wir das kostenlose und plattformübergreifende Aegisub gewählt.

Das Fenster bietet 4 wesentliche Komponenten an. Die Filmansicht, die Audioansicht, den Arbeitsbereich und die Liste der Untertitel. Die

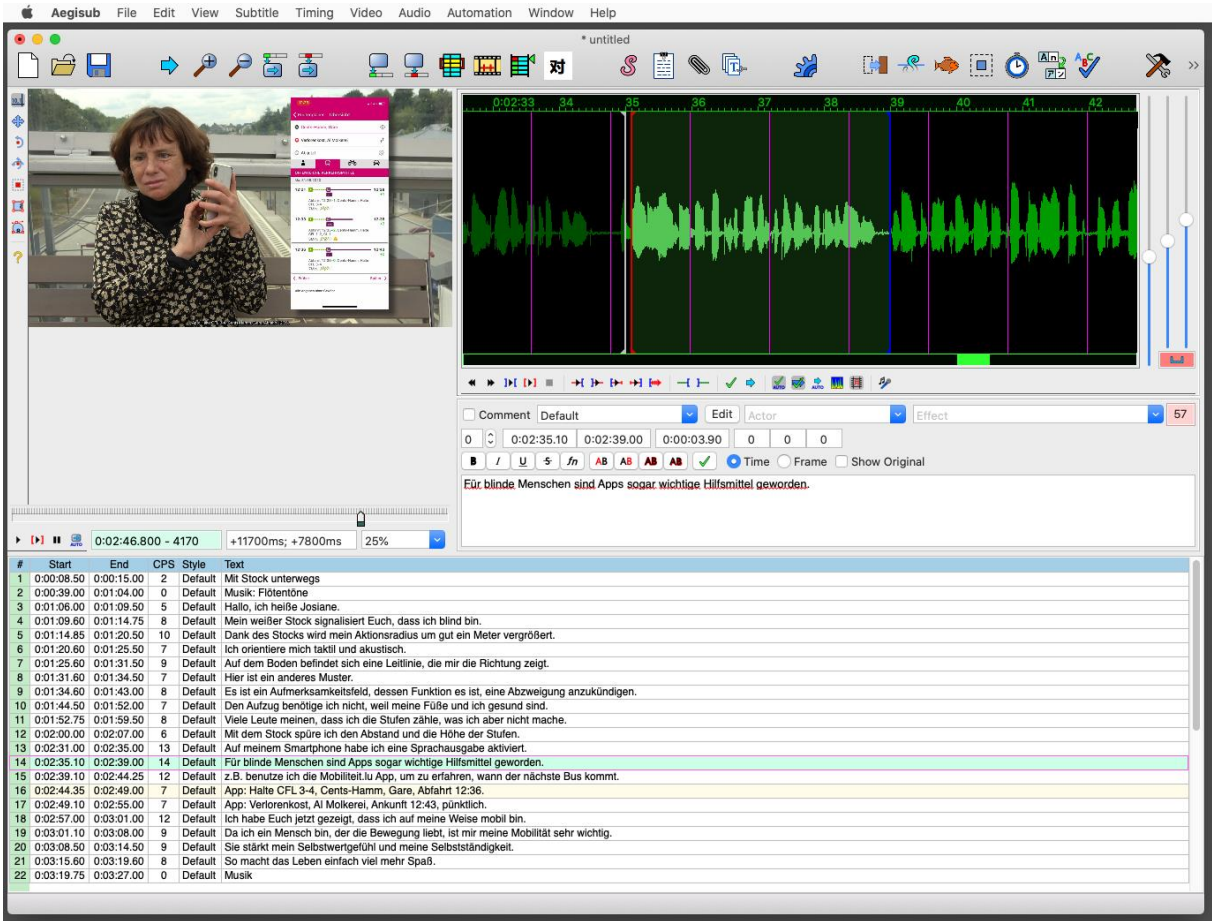

*Figur 2: User Interface von Aegisub*

Arbeitsweise von Aegisub lässt sich in folgenden Schritten kurz beschreiben.

- 1. Durch Vergrößern und Verkleinern der Audioansicht kann man das Timing der Untertitel präzise festlegen. Hat man einen Audioabschnitt gefunden, für den man einen Untertitel erzeugen will, selektiert man den Zeitbereich mit der Maus.
- 2. Im Arbeitsbereich kann man nun den Text tippen und eventuell mit Stilen gestalten.
- 3. Durch die Bestätigung des Textes im Arbeitsbereich wird ein Untertitel in die Listenansicht übernommen.
- 4. Man selektiert nun den nächsten Zeitabschnitt, erzeugt den nächsten Untertitel und fügt diesen wieder der Liste hinzu. Die Prozedur wiederholt sich bis zum Ende des Films.

Das Programm bietet eine große Anzahl an weiteren Funktionen an. Natürlich lassen sich bestehende Untertitel und Zeitcodes beliebig verändern, teilen oder zusammenfügen. Bestehende Texte lassen sich in einem Arbeitsschritt importieren. So gibt es z.B. Hilfsfunktionen, die

warnen, wenn man zu viel Text für einen bestehenden Zeitabschnitt geschrieben hat oder Zeitabschnitte sich überlappen. Und vieles mehr …

Hat man seine Arbeit beendet, dann kann man die Untertitel in vielen unterschiedlichen Formaten exportieren. Natürlich gehören dazu auch das SRT und das VTT Format.

Aegisub ist ein sehr leistungsfähiges Programm. Wir können hier nicht alle Funktionen des Programms abdecken. Für weitere Informationen benutzen Sie bitte das Handbuch des Programms.

### **Der Dateiname für Untertitel:**

Damit Videoplayer Untertiteldateien finden, sollten sie im gleichen Verzeichnis wie der Film abgespeichert werden. Wir empfehlen den folgenden Aufbau für den Dateinamen.

<Name der Videodatei>.srt

Wenn Sie Untertitel in mehreren Sprachen anbieten wollen, dann erstellen Sie eine Datei pro Sprache und fügen den Sprachcode in den Dateinamen ein.

<Name der Videodatei>.<3 Zeichen Sprachcode>.srt

### Beispiel:

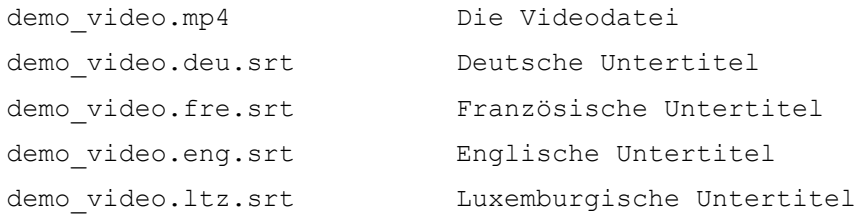

Im VLC Videoplayer kann man anschließend die Untertitelspuren anhand ihrer Sprache auswählen.

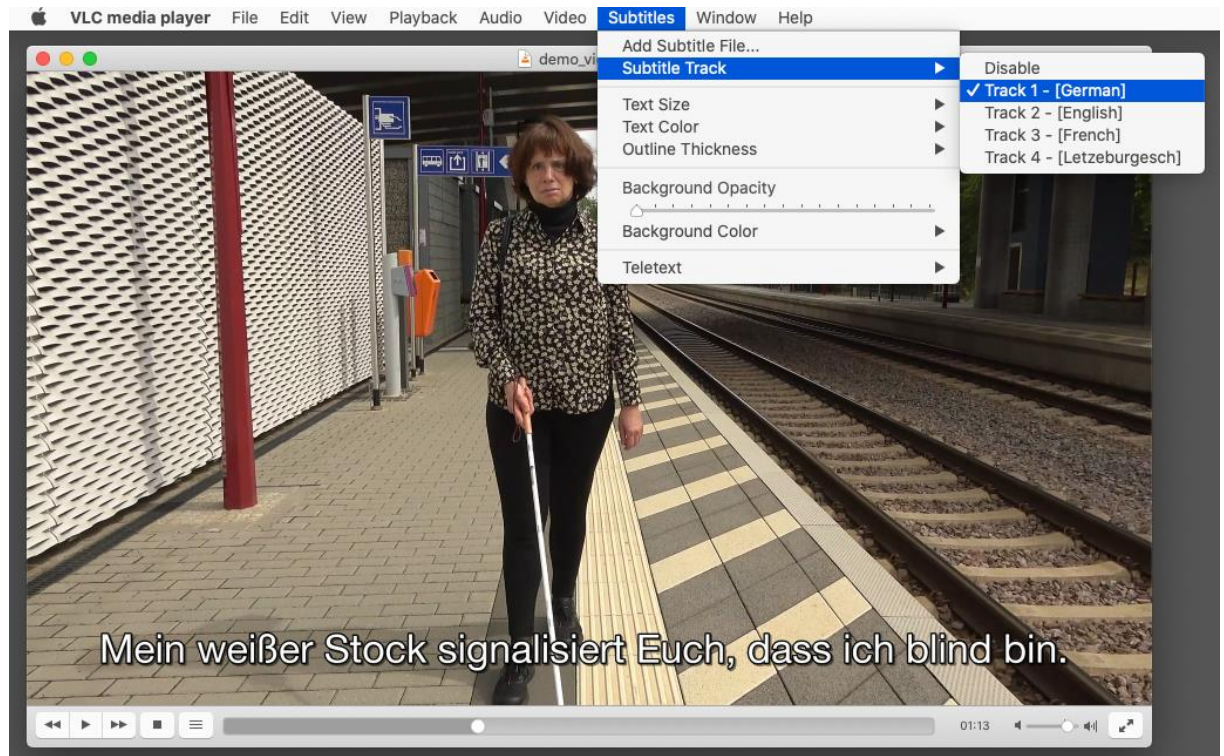

*Figur 3: Auswahl der Untertitelsprachen in VLC*

# <span id="page-18-0"></span>**Das Video veröffentlichen**

Das Video ist barrierefrei und soll jetzt veröffentlicht werden. Da es viele verschiedene Plattformen und Möglichkeiten gibt, ein Video zu verbreiten, soll auch hier im Voraus überlegt werden, welche Vorteile und Nachteile es gibt.

Bei der Wahl des Videoplayers, müssen also einige Faktoren beachtet werden:

## <span id="page-18-1"></span>**YouTube**

YouTube ist die wohl bekannteste Plattform um Videoinhalte zu teilen. Trotz einiger Ansätze um YouTube zugänglicher für alle zu machen, bleibt die Plattform jedoch nicht besonders barrierefrei.

Video-in-Video um z.B. Gebärdensprache zu zeigen wird nicht unterstützt und obwohl es eine Option für Untertitel gibt, ist der Gebrauch dieser Option nicht intuitiv. Bei mehrsprachigen Videos sollte man

möglicherweise eingebrannte Untertitel benutzen. Da YouTube keine Option für Audiodeskriptionen gibt, kann man auch YouDescribe benutzen um eine solche nachzurüsten.

Trotz allem ist YouTube die beste Option um viele Menschen zu erreichen. Auch die Integration in die eigene Webseite oder auf sozialen Medien wird meistens aktiv unterstützt.

## <span id="page-19-0"></span>**Aktion Mensch**

Aktion Mensch hat ein Plug-In entwickelt, das zusammen mit dem MediaElement.js Videoplayer auf der eigenen Webseite eingebaut werden kann. Dies setzt aber voraus, dass man über das Wissen verfügt, um diese Integration durchzuführen.

Das Plug-In von Aktion Mensch erlaubt Video-in-Video um Gebärdensprache hinzuzufügen, Audiodeskriptionen die man ein- und ausschalten kann, sowie Untertitel. Jedoch können die Untertitel nur in einer Sprache sein. Die Steuerelemente sind auf Deutsch, z.B. UT für Untertitel.

Da der Mediaplayer nur auf der eigenen Website eingebaut werden kann, begrenzt das natürlich die Reichweite. Es muss dann über relevante Kanäle geteilt werden, kann aber von mehr Menschen benutzt werden. Link: [https://www.aktion-](https://www.aktion-mensch.de/inklusion/barrierefreiheit/barrierefreier-videoplayer)

[mensch.de/inklusion/barrierefreiheit/barrierefreier-videoplayer](https://www.aktion-mensch.de/inklusion/barrierefreiheit/barrierefreier-videoplayer)

# <span id="page-19-1"></span>**TikTok**

Obwohl TikTok eine relativ neue Plattform ist, gilt sie als eine der meist verbreiteten. TikTok bietet die Möglichkeit an, Untertitel einzubauen. Auch begrenzt die App die Videolaufzeit auf 60 Sekunden.

Man sollte beachten, dass TikTok von vielen Medienexperten als bedenklich eingestuft wird, in Bezug auf die Privatsphäre der Nutzer:innen.

## <span id="page-19-2"></span>**Soziale Medien** (Facebook, Instagram, Twitter, ...)

Es gibt auch die Möglichkeit ein Video direkt auf eine der vielen Social Media Plattformen hochzuladen. Da es sich hier nicht direkt um eine Videoplattform handelt, muss man davon ausgehen, dass die Optionen begrenzt sind. Alle Plattformen bieten aber Untertitel an.

# <span id="page-19-3"></span>**Vimeo**

Vimeo ist neben YouTube wohl die zweitbekannteste Plattform um Videoinhalte zu teilen. Der Player von Vimeo weist zahlreiche Möglichkeiten zur Personalisierung auf. Sogar die Farbe der Steuerelemente des Players kann geändert werden.

Ansonsten ist der Video Player darauf ausgelegt, dass genügend Kontrast im Bild herrscht und dass Screen Reader auch Elemente im Video gut erkennen und lesen können.

Die Plattform von Vimeo ist jedoch weniger übersichtlich als YouTube und die Suchfunktion lässt viele Wünsche offen.

Falls man ein Video bei Vimeo hoch lädt, macht es also mehr Sinn es danach wieder auf den eigenen Kanälen zu teilen um mehr Menschen zu erreichen.

# <span id="page-19-4"></span>**Video downloaden und auf dem PC oder Handy anschauen**

Eine etwas veraltete Methode ein Video zu teilen ist, es direkt an die

Person zu schicken. Der:die Empfänger:in lädt das Video herunter und spielt es in seinem:ihrem lokalen Player ab. Solange das Video in einem gängigen Format wie .MP4 oder .MOV ist, sollte kein Gerät Probleme damit haben.

Falls doch Probleme auftreten, ist der VLC Media Player

[\(https://www.videolan.org\)](https://www.videolan.org/) eine gute Alternative zum systemeigenen Video Player. VLC ermöglicht die Auswahl von vielen verschiedenen Tonspuren, sowie eine Vielzahl von Untertitelspuren. Das Ein- und Ausschalten von Video-in-Video für Gebärdensprache wird jedoch nicht unterstützt.

# <span id="page-20-0"></span>**Nützliche Links und Informationsquellen**

# **Mehr zu barrierefreien Videos finden Sie hier:**

[https://www.aktion-mensch.de/inklusion/barrierefreiheit/barrierefreier](https://www.aktion-mensch.de/inklusion/barrierefreiheit/barrierefreier-videoplayer/4-tipps-fuer-dein-barrierefreies-video.html)[videoplayer/4-tipps-fuer-dein-barrierefreies-video.html](https://www.aktion-mensch.de/inklusion/barrierefreiheit/barrierefreier-videoplayer/4-tipps-fuer-dein-barrierefreies-video.html)

# **Mehr zu Untertiteln finden Sie hier:**

<http://www.untertitelrichtlinien.de/>

# <span id="page-21-0"></span>**Checkliste zum barrierefreien Video / Multimedia**

## <span id="page-21-1"></span>**Planung**

### **Barrierefreiheit, Inklusion**

- □ Barrierefreiheit bewusst einplanen.
- □ Koproduktion mit den Nutzern:

Menschen mit Beeinträchtigung von Anfang an einbeziehen.

- □ Mehr Zeit und Budget einplanen.
- □ 2 Sinne Prinzip beachten (Info auf 2 Wegen vermitteln,

visuell und akustisch).

- $\Box$  Je nachdem mehrere Fassungen einplanen
	- (z.B. mit und ohne Gebärden; mehrere Sprachen).

### <span id="page-21-2"></span>**Produktion**

### **Drehbuch, Handlung und Rhythmus**

- Klare Struktur: die Handlung soll nachvollziehbar sein; Zuschauer sollen der Handlung gut folgen können; Zusammenhänge sollen klar bleiben.
- □ Metaphern oder abstrakte Inhalte vermeiden.
- □ Dauer an Inhalt anpassen, nicht mit zu vielen Inhalten überladen.
- Zu viele oder abrupte Wechsel vermeiden (Schauplätze, Zeitsprünge).
- Pausen im Dialog einplanen für die spätere Audiodeskription.

#### **Bild**

- □ Gute Qualität: klar, deutlich, genug Kontrast.
- $\Box$  Neutraler Hintergrund, keine Ablenkung durch Details.
- □ Keine hektischen Kamera-Bewegungen.
- Vorsicht mit flackernden Bildern, Blitzlichtern

(mögl. Epilepsie-Auslöser).

- Grafische Mittel (z.B. Pfeile) einbauen, um den Fokus zu setzen.
- Platz für Gebärdensprache einplanen: Film-in-Film Methode oder unten rechts eingeblendet.

#### **Ton**

- Gute Qualität: klar, deutlich und nicht zu schnell sprechen.
- Einfache oder Leichte Sprache nutzen.
- Störende Nebengeräusche vermeiden (z.B Wind, Autos…).
- Musik soll dezent bleiben, sie soll das Gesprochene nicht stören oder von der Handlung ablenken.

#### <span id="page-22-0"></span>**Post-Produktion**

#### **Sprachen**

- $\Box$  Mehrsprachige Untertitel vorsehen.
- $\Box$  In Luxemburg immer deutsche Untertitel vorsehen, auch wenn

Luxemburgisch gesprochen wird.

#### **Untertitel: Text, Aussehen, Dauer**

- □ Einfache, kurze Sätze.
- Gut lesbare Schrift, keine Versalien.
- □ Höchstens 2 Zeilen (kein scrollen).
- Minimum 2 Sekunden einblenden (außer es ist ein kurzes Wort).
- □ Den gleichen Platz für die Untertitel beibehalten.
- □ Genug Kontrast zum Hintergrund.
- Unterschiedliche Farben bei Dialog verwenden, wenn möglich.

#### **Schaltbare Untertitel:**

- Die Untertitel kann man abschalten.
- Verschiedene Sprachen zur Auswahl stellen.
- Eventuell schwierig zu nutzen: deshalb erklären,

wo und wie man die Sprachen wählt.

### **Feste Untertitel:**

- Die Untertitel kann man nicht abschalten, daher einfacher zu nutzen.
- □ Nur eine Sprache pro Video möglich.
- □ Mehrere Sprachfassungen des Videos vorsehen.

### **Audiodeskription:**

- D Den Bildinhalt klar wiedergeben.
- Akustische Pausen benutzen (keine Tonpassage übersprechen).
- □ Ruhige und klare Stimme.
- $\Box$  Korrektes Timing (Bild und Beschreibung sind synchron).
- Gleiche Sprache wie im Video.
- Personenbeschreibungen machen.

#### **Gebärdensprache:**

- Film-in-Film Methode.
- □ Oder: unten rechts eingeblendet.
- guter Kontrast zwischen Gebärden und Umgebung (Gebärden

müssen gut zu erkennen sein).

### **Alternative Filmbeschreibung:**

□ Text auf der Webseite und/oder barrierefreies PDF

(zusätzlich oder falls Audiodeskription nicht möglich ist).

### **Erklärung zum Thema des Videos:**

- □ Einleitung im Video selbst.
- Oder: kurzer, einfacher Text (mehrere Sprachen vorsehen).

## <span id="page-24-0"></span>**Veröffentlichung**

### **Auf einer oder mehreren Plattformen:**

- Gängiges Format benutzen (MP4), damit es von mehreren Playern lesbar bleibt.
- Aktuelle Plattformen: YouTube; Vimeo; TikTok; Soziale Medien (Facebook, Instagram, etc.).
- Beim Versenden der Dateien darauf achten, dass alle barrierefreien Mittel mitversendet werden (z.B. Untertiteldateien).

### **Videoplayer auf der eigenen Website:**

□ Barrierefreien Videoplayer verwenden.

# <span id="page-25-0"></span>**Kontaktdaten**

#### <span id="page-25-1"></span>**Info-Handicap Luxembourg**

65, Avenue de la Gare L-1611 Luxembourg Tel.: 366 466-1 E-Mail: [info@iha.lu](mailto:info@iha.lu) Webseite: [www.info-handicap.lu](http://www.info-handicap.lu/)

#### <span id="page-25-2"></span>**Hörgeschädigten Beratung Smh**

166, rue de Beggen L-1220 Luxembourg Telefon: 26 52 14 60 Fax: 26 52 14 62 E-Mail: [info@hoergeschaedigt.lu](mailto:info@hoergeschaedigt.lu) Webseite: [www.hoergeschaedigt.lu](http://www.hoergeschaedigt.lu/)

### <span id="page-25-3"></span>**Klaro / APEMH**

**Sylvie Bonne** (Verantwortliche von Klaro - Pädagogin) **Chris Schmitt** (Mediengestalter bei Klaro - Crossmedia Communication and Publishing) Domaine du Château 10, rue du Château L-4976 Bettange/Mess E-Mail: [info@klaro.lu](mailto:info@klaro.lu) Telefon: 37 91 91 - 321 Fax: 37 16 96 Webseite: [www.klaro.lu](http://www.klaro.lu/)

### <span id="page-25-4"></span>**Magic moving pixel s.a.**

### **Matthias Schmitt**

magic moving pixel s.a. 23, Avenue Grande-Duchesse Charlotte L-3441 Dudelange Tel: +352 54 75 75 E-Mail: [info@mmp.lu](mailto:info@mmp.lu) Webseite: [www.mmp.lu](http://www.mmp.lu/)